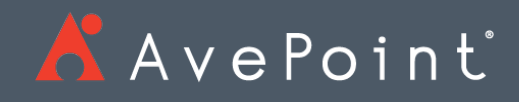

# File Share Navigator **Online**

Release Notes

Release Date: March 2018

# File Share Navigator Online March 2018

## New Features and Improvements

- Microsoft Azure File Storage is now a supported storage type.
- Special characters **% and #** can now be used in the file/folder name in File Share Navigator Online lists.
- There is now improved, shorter response time of requests with batch requests.
- Added information on the users that failed to be mapped to SharePoint Online: the username, and the number of times.

## Bug Fix

• When performing metadata synchronization for the User type, if the user does not exist, the user column synchronization will fail. However, sometimes the synchronization for the columns following the user column in the metadata file will also fail due to the user column synchronization failure.

## Known Issues

• When performing the synchronization job in the Personal or Public view of a File Share Navigator Online list, the synchronization pop-up window does not exit after the synchronization job completes.

**Root cause**: When creating the File Share Navigator Online list, the system will specify the File Share Navigator Online JavaScript file used for the JSLink of the default view (AllItems). After finishing the synchronization operation on the ribbon, the system will call the js method in the JavaScript file to close the pop-up window. However, the Personal View does not specify the Jslink which causes this issue.

**Workaround**: When creating Personal or Public view for the File Share Navigator Online lists, select the AllItems under the Start from an existing view, so the newly created view will inherit the JSLink of the default view.

• File Share Navigator Online lists cannot be created in modern team sites.

**Root cause**: The scripting capabilities cannot be enabled in modern team sites.

**Workaround:** You can enable the scripting capabilities on a SharePoint collection manually via the commands. Refer to the following link to enable them: [https://support.office.com/en-us/article/Turn-scripting-capabilities-on-or-off-1f2c515f-](https://support.office.com/en-us/article/Turn-scripting-capabilities-on-or-off-1f2c515f-5d7e-448a-9fd7-835da935584f?ui=en-US&rs=en-US&ad=US)[5d7e-448a-9fd7-835da935584f?ui=en-US&rs=en-US&ad=US](https://support.office.com/en-us/article/Turn-scripting-capabilities-on-or-off-1f2c515f-5d7e-448a-9fd7-835da935584f?ui=en-US&rs=en-US&ad=US)

• When the URL length of folder being synchronized exceeds the threshold, the synchronization will fail.

**Root cause**: The send request of the synchronization operation has a limit of the request content length, it will truncate the URL if it exceeds the limit, which makes it unable to find the correct folder URL during synchronization.

**Workaround**: You can modify the **maxQueryStringLength**,**maxUrlLength**, and **maxQueryString** nodes in the **web.config** file to adjust the threshold.

• A File Share Navigator Online list cannot be created in SharePoint Online personal sites.

**Root Cause**: The setting Allow users to run custom script on self-service created sites is disabled by default, which causes this issue.

**Workaround**: Click the app launcher icon in the upper-left corner in SharePoint Online and select the **Admin** tile. The **Office 365 admin center** appears. In the lower-left navigation, expand **Admin** to select **SharePoint** to open the **SharePoint admin center**. On the **SharePoint admin center** page, under **Custom Script**, select **Allow users to run custom script on self-service created sites** and click **OK** to enable this setting. After the setting takes effect in 24 hours, the File Share Navigator Online list can be created under the personal sites.

• The **Delete** button cannot be hidden in the Item Menu in File Share Navigator Online lists.

**Root cause**: This is due to a Microsoft API limitation.

• The SharePoint Online built-in **New** button is displayed on the ribbon for File Share Navigator Online lists and cannot be hidden.

**Root cause**: This is due to a Microsoft API limitation.

• File Share Navigation Online fails to perform the metadata synchronization job with metadata file whose name contains non-ASCII characters and has been configured through Excel.

**Root cause**: The encoding format of the metadata template file is UTF-8 while the encoding format is changed after the .csv file is configured through Excel. However, when performing the synchronization job, File Share Navigation Online still uses the UTF-8 encoding format to read the file.

## **Workaround**:

1. After configuring the .csv file with Excel, open the .csv file with **Notepad**.

- 2. Select **File** > **Save As** and select **UTF-8** from the **Encoding** drop-down list.
- 3. Click **Save** and click **Yes** to replace the existing .csv file.
- 4. Perform the synchronization job again.
- When synchronizing a large number of files via manual synchronization, the job may be timed-out.

**Workaround**: Use scheduled synchronization instead of manual synchronization.

• When a folder's relative URL against the top-level site is very long, the following actions will fail in this folder as the folder cannot be found: **Synchronize Current Folder**, **Synchronize Current Folder and Subfolders**, **Upload Document**, **Upload Multiple Documents**, and **New Folder**.

**Root cause**: The relative URL is too long and must not exceed 255 characters, the folder cannot be found because calling the SharePoint API has truncated the URL.

• A File Share Navigator Online list cannot be created under a site collection that is created automatically by SharePoint Online. This is due to the setting **Allow users to run custom script on self-service created sites** being set to disabled by default. You may apply the following workaround to bypass this setting: Click the app launcher icon in the upper-left corner in SharePoint Online and select the **Admin** tile. The **Office 365 admin center** appears. In the lower-left navigation, expand **Admin** to select **SharePoint** to open the **SharePoint admin center**. On the **SharePoint admin center** page, under **Custom Script**, select **Allow users to run custom script on self-service created sites** and click **OK** to enable this setting. The setting will take effect in 24 hours, and the File Share Navigator Online list can then be created under the default site collection.

# Notices and Copyright Information

### **Notice**

The materials contained in this publication are owned or provided by AvePoint, Inc. and are the property of AvePoint or its licensors, and are protected by copyright, trademark and other intellectual property laws. No trademark or copyright notice in this publication may be removed or altered in any way.

## **Copyright**

Copyright © 2018 AvePoint, Inc. All rights reserved. All materials contained in this publication are protected by United States and international copyright laws and no part of this publication may be reproduced, modified, displayed, stored in a retrieval system, or transmitted in any form or by any means, electronic, mechanical, photocopying, recording or otherwise, without the prior written consent of AvePoint, 525 Washington Blvd, Suite 1400, Jersey City, NJ 07310, USA or, in the case of materials in this publication owned by third parties, without such third party's consent. Notwithstanding the foregoing, to the extent any AvePoint material in this publication is reproduced or modified in any way (including derivative works and transformative works), by you or on your behalf, then such reproduced or modified materials shall be automatically assigned to AvePoint without any further act and you agree on behalf of yourself and your successors, assigns, heirs, beneficiaries, and executors, to promptly do all things and sign all documents to confirm the transfer of such reproduced or modified materials to AvePoint.

#### **Trademarks**

AvePoint®, DocAve®, the AvePoint logo, and the AvePoint Pyramid logo are registered trademarks of AvePoint, Inc. with the United States Patent and Trademark Office. These registered trademarks, along with all other trademarks of AvePoint used in this publication are the exclusive property of AvePoint and may not be used without prior written consent.

Microsoft, MS-DOS, Internet Explorer, Office, Office 365, SharePoint, Windows PowerShell, SQL Server, Outlook, Windows Server, Active Directory, and Dynamics CRM 2013 are either registered trademarks or trademarks of Microsoft Corporation in the United States and/or other countries.

Adobe Acrobat and Acrobat Reader are trademarks of Adobe Systems, Inc.

All other trademarks contained in this publication are the property of their respective owners and may not be used without such party's consent.

#### **Changes**

The material in this publication is for information purposes only and is subject to change without notice. While reasonable efforts have been made in the preparation of this publication to ensure its accuracy, AvePoint makes no representation or warranty, expressed or implied, as to its completeness, accuracy, or suitability, and assumes no liability resulting from errors or omissions in this publication or from the use of the information contained herein. AvePoint reserves the right to make changes in the Graphical User Interface of the AvePoint software without reservation and without notification to its users.

AvePoint, Inc. 525 Washington Blvd Suite 1400 Jersey City, NJ 07310 USA